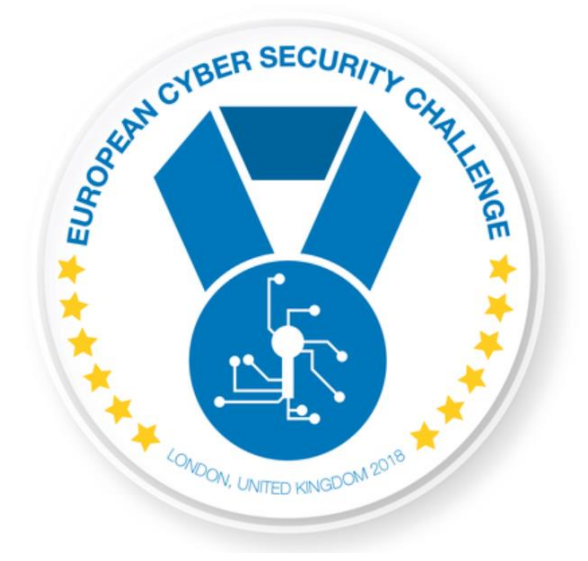

# LOST IN **TRANSMISSION**

[Publish Date] **European Cyber Security Challenge 2018 London, United Kingdom**

#### 1. Initial Write-Up

One of our corporate backup servers has been possibly compromised. Our Data Loss Prevention (DLP) system has discovered some suspicious traffic late last night between this machine and what seems to be a Command and Control (C&C) server.

Fortunately, we have a cron task that encrypts all our backups every couple of minutes. Still, there is a slight chance some data was exfiltrated.

Our Security department needs your high level expertise to check if any critical data has been compromised by understanding the communication protocol between the compromised machine and the C&C.

### 2. Artifacts

- The relevant traffic has been anonymised (cnc.pcap).
- The relevant C&C server traffic has been isolated (10.21.0.17) and our backup server has the IPv4 10.21.0.3. On that particular day, the critical files being uploaded on the backup server had the following MD5 hashes (critical.txt)

# 3. Challenge specifications

Category: Traffic Analysis

### 4. Artifacts hashing

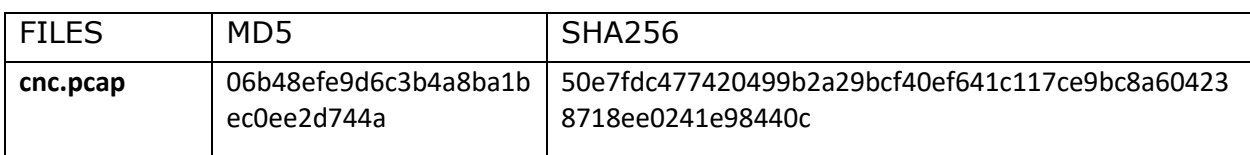

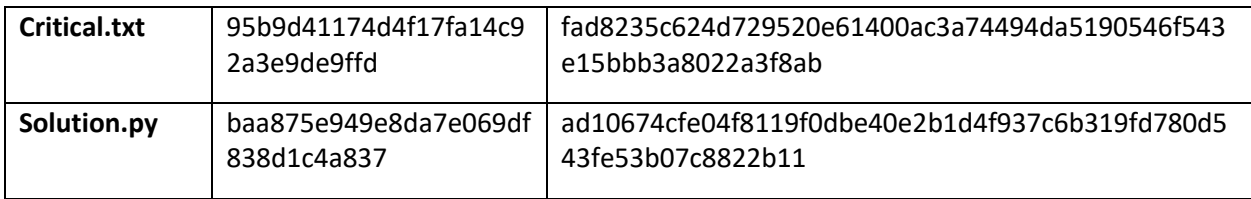

# 5. Tools needed

Description:

Tools needed for the solution of the challenge:

- General Linux tools
- PCAP analysis tools(Wireshark)

# 6. Walkthrough (writeup)

- 1. Open the pcap in Wireshark
- 2. Apply the filer: ip.src == 10.21.0.17 or ip.src == 10.21.0.3

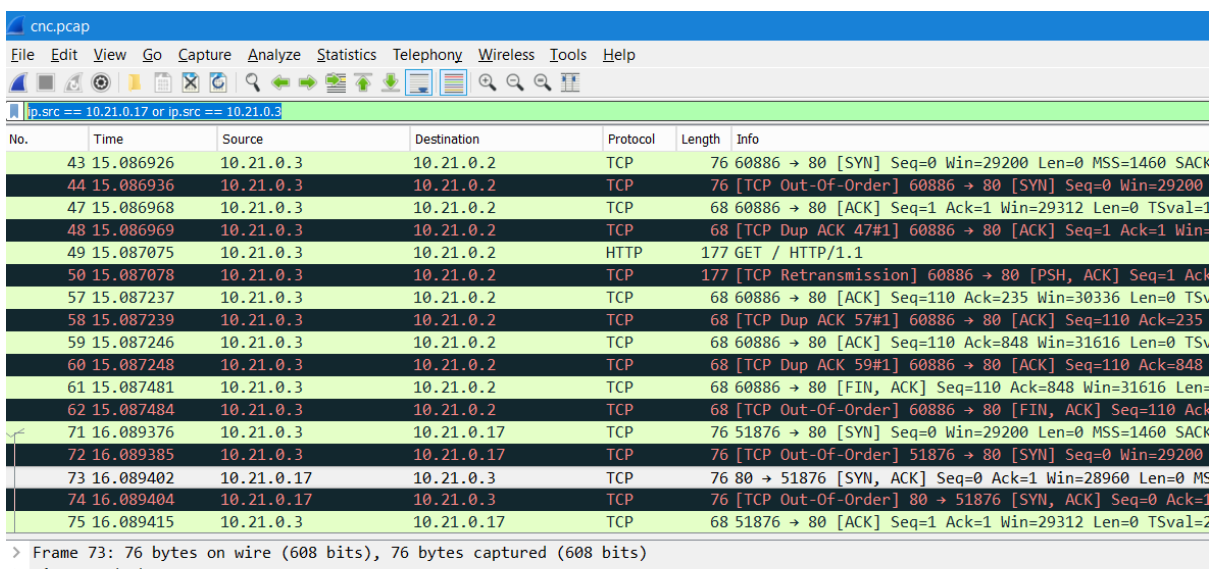

 $>$  Linux cooked capture

→ Einax cooked capture<br>> Internet Protocol Version 4, Src: 10.21.0.17, Dst: 10.21.0.3<br>> Transmission Control Protocol, Src Port: 80, Dst Port: 51876, Seq: 0, Ack: 1, Len: 0

0000 00 03 00 01 00 06 02 42 0a 15 00 11 00 00 08 00<br>0010 45 00 00 3c 00 00 40 00 40 06 26 7f 0a 15 00 11  $\cdots\cdots\cdots\mathbf{B}\cdots\cdots\cdots\cdots$  $E \cdot \cdot \cdot \cdot \cdot \circ \circ \circ \cdot \circ \cdot$ 

We observe some HTTP traffic. Let's isolate it.

3. Apply the filet: (ip.src == 10.21.0.17 or ip.src == 10.21.0.3) and http

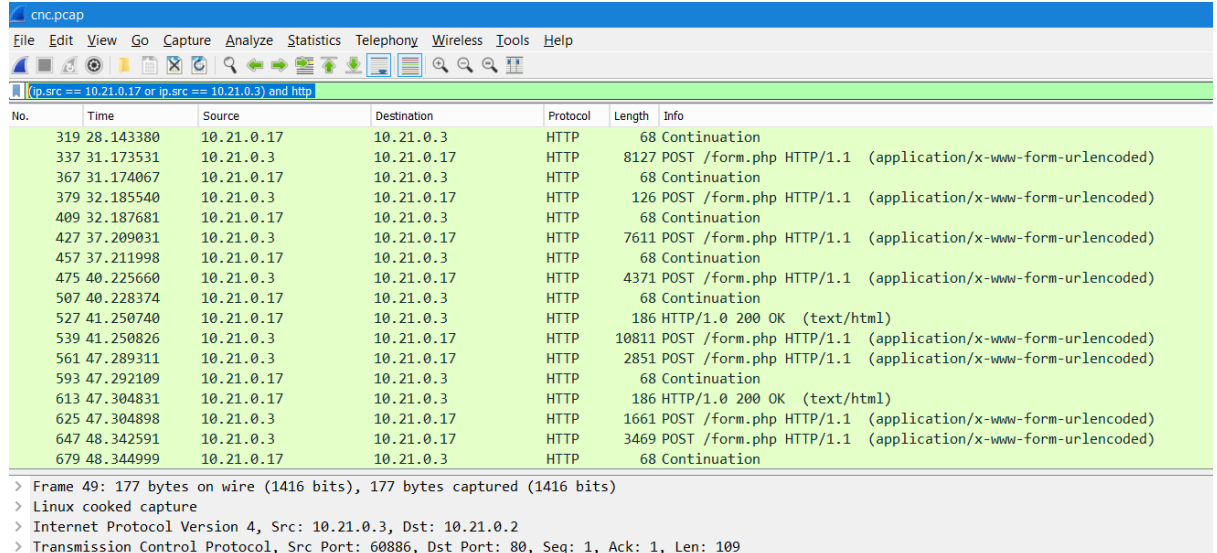

> Hypertext Transfer Protocol

We observe the following protocol:

- GET register.php > likely generates Unique ID (reply sent back in base64): dWlkOiBFM1pJRzZBTDNaVDgzQ1JaTE83NjdYSTlDNFFKNkJUQUFHOFk=
- GET up.php > likely gets the uploading server
- GET cmd.php > gets a command list files
- POST from.php > base64 information using the uid
- 4. Extract all HTTP objects using Wireshark

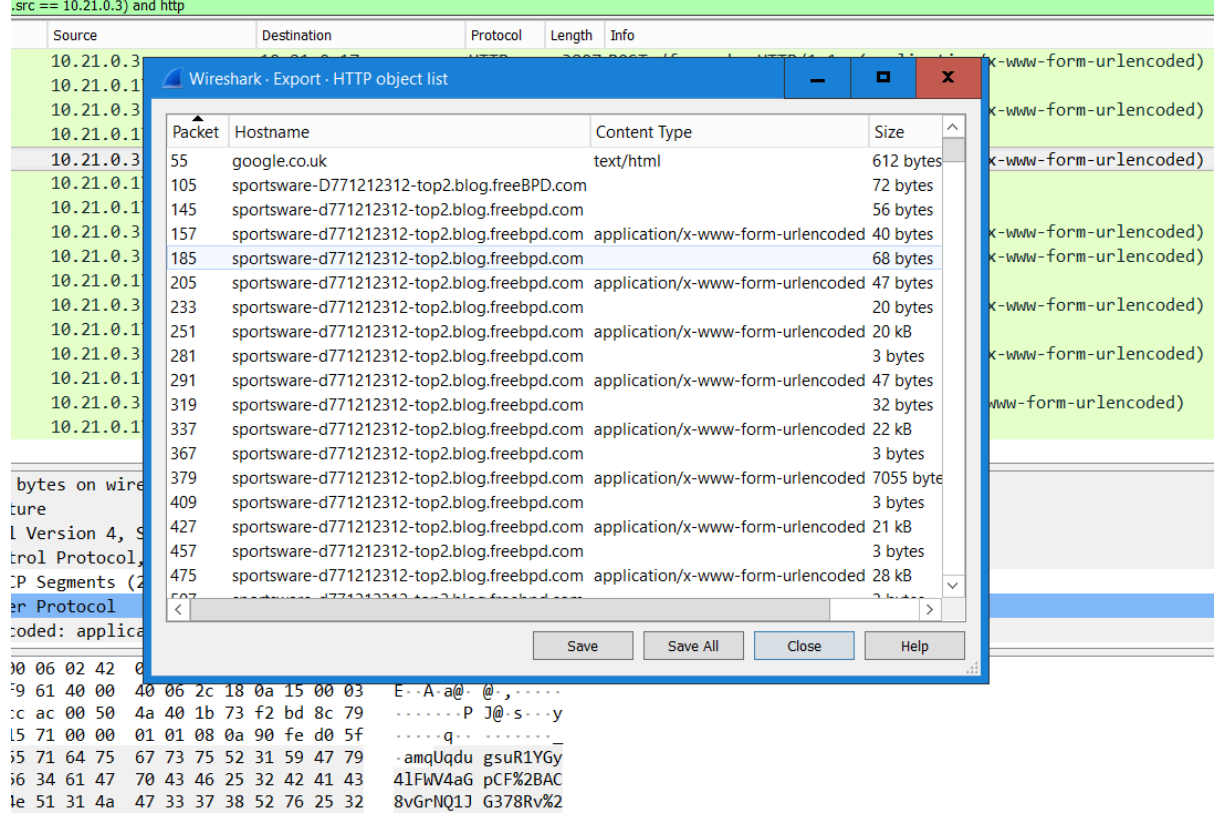

5. We remove all files that are irrelevant (replies from C&C server – "OK!")

#### find . -name "\*" -size -4 –delete

6. We write a python script to pars all the files, decode the URL string from base64. (solution.py)

7. We see the recovered data are archive files recover50.tar: gzip compressed data, last modified: Mon May 28 16:22:34 2018, from Unix

8. We decompress the files

```
for file in $(ls -1); do tar –xvf $file; done
```
9. We identify the compromised file:

90a1a87ceccef2abc24dbf56ba2906546E7R6YV8SOHC0W.acc